### If your computer has a video card connector, connect your monitor to the connector. Hvis computeren har en videokort-konnektor, skal skærmen tilsluttes konnektoren.

Jos tietokoneessasi on videokorttiliitin, yhdistä näyttö siihen. Hvis din datamaskin har en videokortkontakt, kobler du monitoren til kontakten. Om datorn har en grafikkortskontakt kan du ansluta bildskärmen till kontakten.

If your computer has only an integrated video connector, connect your monitor to that connector. Hvis computeren kun har en integreret videokonnektor, skal skærmen tilsluttes konnektoren. Jos tietokoneessasi on ainoastaan videoliitin, yhdistä näyttö siihen.

Hvis din datamaskin bare har en integrert videokontakt, kobler du monitoren til kontakten.

Om datorn bara har en integrerad grafikkontakt kan du ansluta bildskärmen till kontakten.

NOTE: If you ordered a Microsoft® Windows® XP Media Center Edition

If you have a network device, connect a network cable (not included) to the network connector. Hvis du har netværksudstyr, forbindes et netværkskabel (ikke vedlagt) til netværkskonnektoren. Jos sinulla on verkkoon liitettävä laite, liitä verkkokaapeli (ei sisälly toimitukseen) verkkoliittimeen. Hvis du har en nettverksenhet, kobler du en nettverkskabel (følger ikke med) til nettverkskontakten. Om du har en nätverksenhet ansluter du en nätverkskabel (medföljer ej) till nätverkskontakten.

Connect the computer and monitor to electrical outlets. Slut computeren og skærmen til elnettet. Liitä tietokoneen ja näytön virtajohdot pistorasiaan. Sett strømledningen til datamaskinen og skjermen i en stikkontakt. Anslut datorn och bildskärmen till elnätet.

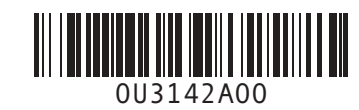

# Set Up Your Computer First

### Before you set up and operate your Dell™ computer, read and follow the safety instructions in your Product Information Guide.

as described in the Media Center setup instructions that came with your computer.

PAS PÅ:

operating system, connect the components BEMÆRK: Hvis du har bestilt Microsoft<sup>®</sup> Windows® XP Media Center Edition-

Før du opstiller og betjener Dell™ computeren, bør du læse og følge sikkerhedsinstruktionerne i din Produktinformationsvejledning.

operativsystemet, skal komponenterne tilsluttes som beskrevet i de Media Centerinstallationsinstruktioner, der fulgte med computeren.

### VAARA:

Ennen kuin asennat ja käytät Dell™ tietokonetta, lue Tuotetieto-opas ja ja noudata siinä annettuja turvaohjeita.

HUOMAUTUS: Jos tilasit Microsoft® Windows® XP Media Center Edition -käyttöjärjestelmän, liitä oheislaitteet tietokoneeseen tietokoneen mukana toimitettujen Media Center -asennusohjeiden mukaisesti.

## OBS:

Før du setter opp og bruker Dell™ datamaskinen, må du lese følgende sikkerhetsinstruksjoner i Veiledning for produktinformasjon. MERK: Hvis du bestilte operativsystemet

Microsoft® Windows® XP Media Center Edition, kobler du til komponentene i følge installasjonsanvisningene for Media Center som ble levert sammen med datamaskinen.

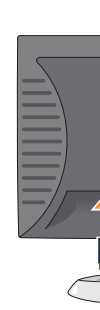

# VARNING:

Läs igenom och följ

säkerhetsinstruktionerna i Produktinformationsguiden innan du börjar använda din Dell™-dator. ANMÄRKNING: Om du beställde operativsystemet Microsoft® Windows® XP Media Center Edition ansluter du komponenterna enligt installationsanvisningarna för Media Center som följer med datorn.

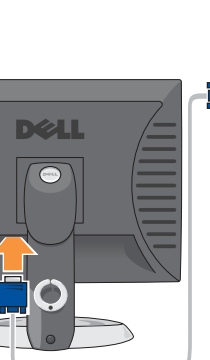

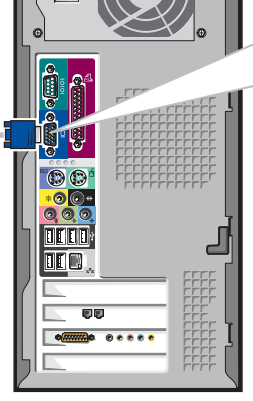

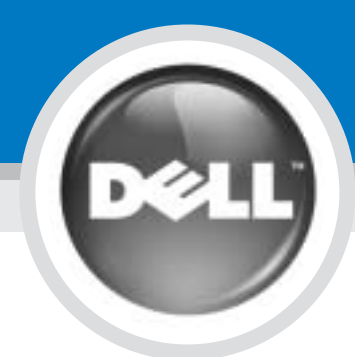

1

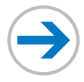

Stil først computeren op | Asenna tietokone ensin | Installer datamaskinen først | Iordningställ din dator först

# **CAUTION:**

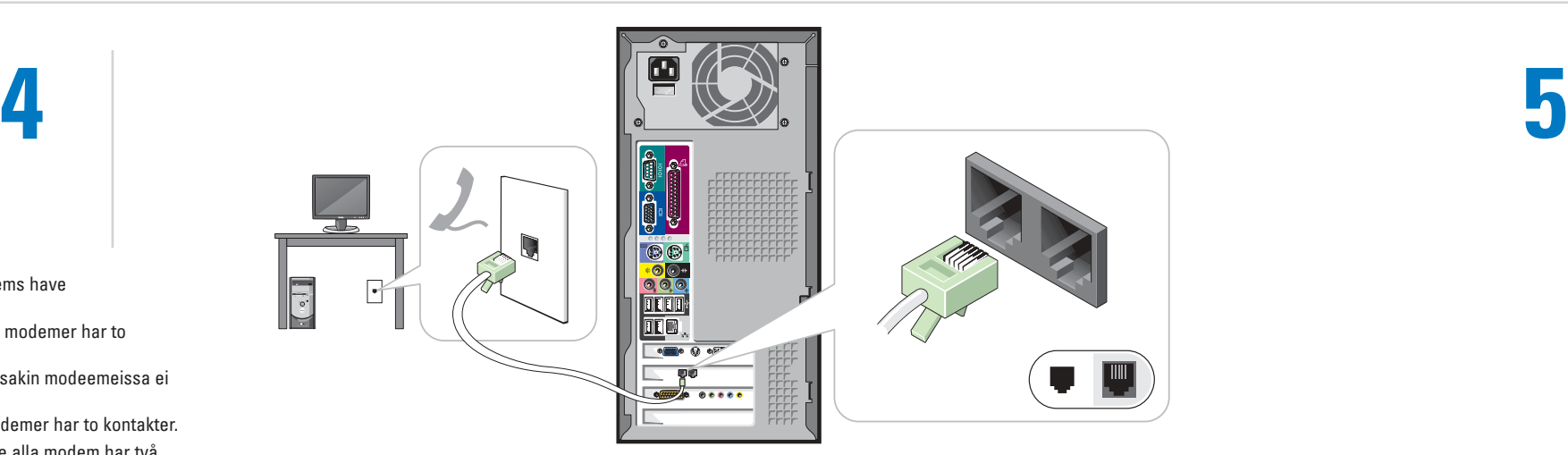

Liitä näppäimistö ja hiiri. Tilkoble et tastatur og en mus. Anslut ett tangentbord och en mus.

If you have a modem, connect a telephone cable to either of the modem connectors. Hvis du har et modem, skal der tilsluttes et telefonkabel i et af modemstikkene. Jos tietokone on varustettu modeemilla, liitä puhelinjohto jompaankumpaan modeemin liittimeen. Hvis du har et modem, kobler du en telefonledning til én av modemkontaktene. Om du har ett modem ansluter du en telefonkabel till någon av modemkontakterna.

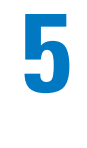

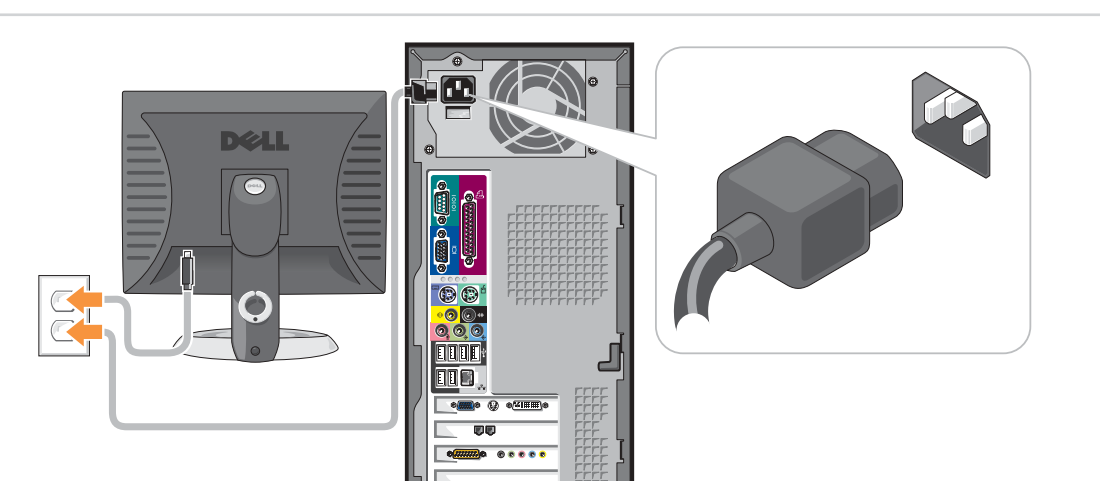

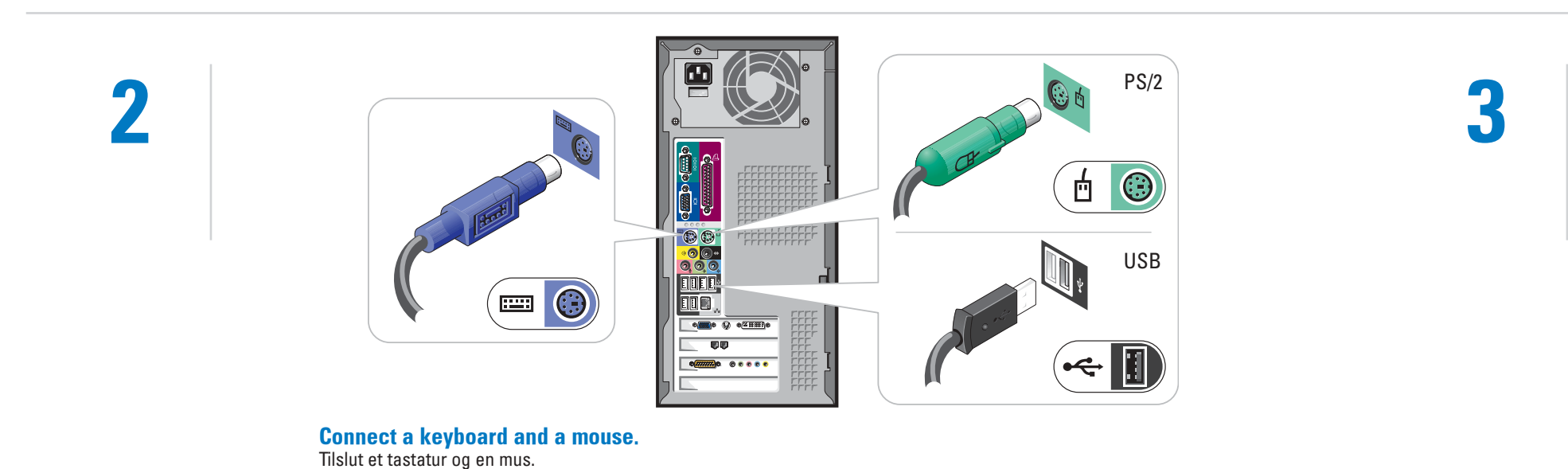

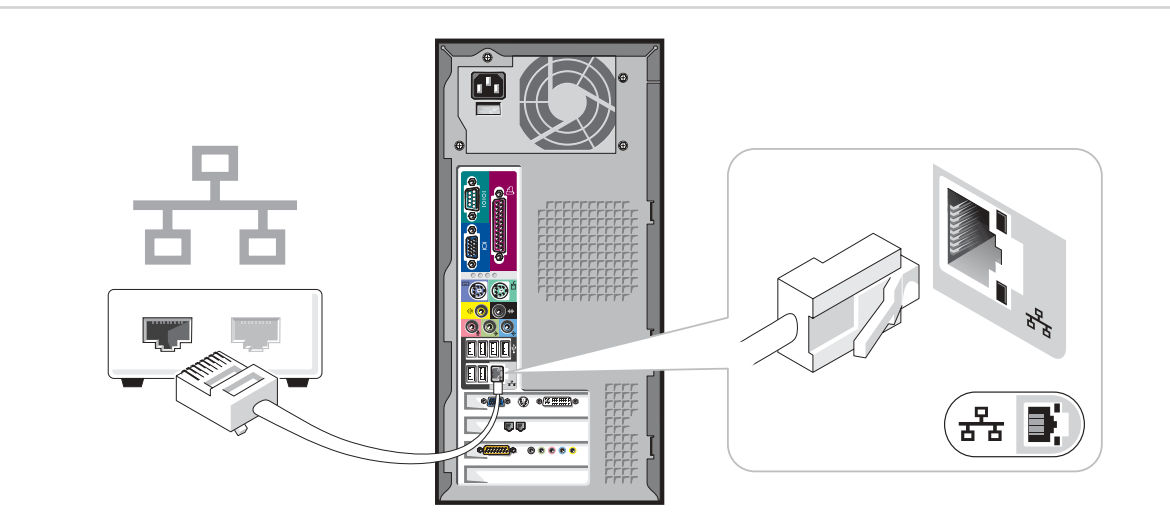

NOTE: Not all modems have two connectors. BEMÆRK: Ikke alle modemer har to konnektorer.

HUOMAUTUS: Joissakin modeemeissa ei ole kahta liitintä.

MERK: Ikke alle modemer har to kontakter.

ANMÄRKNING: Inte alla modem har två kontakter.

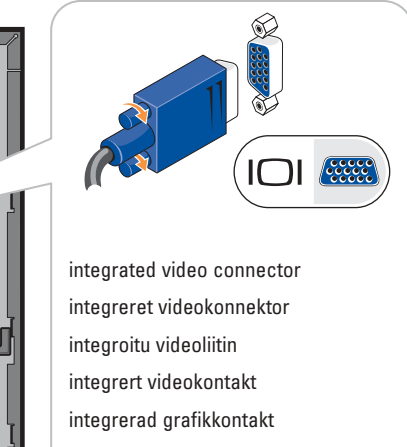

NOTE: If the integrated video connector is

covered by a cap, do not remove the cap to connect the monitor, or the monitor will not function. BEMÆRK: Hvis den integrerede videokonnektor er dækket med en hætte,

må hætten ikke fjernes for at tilslutte skærmen. Skærmen kan ikke fungere. HUOMAUTUS: Jos integroitu videoliitin on

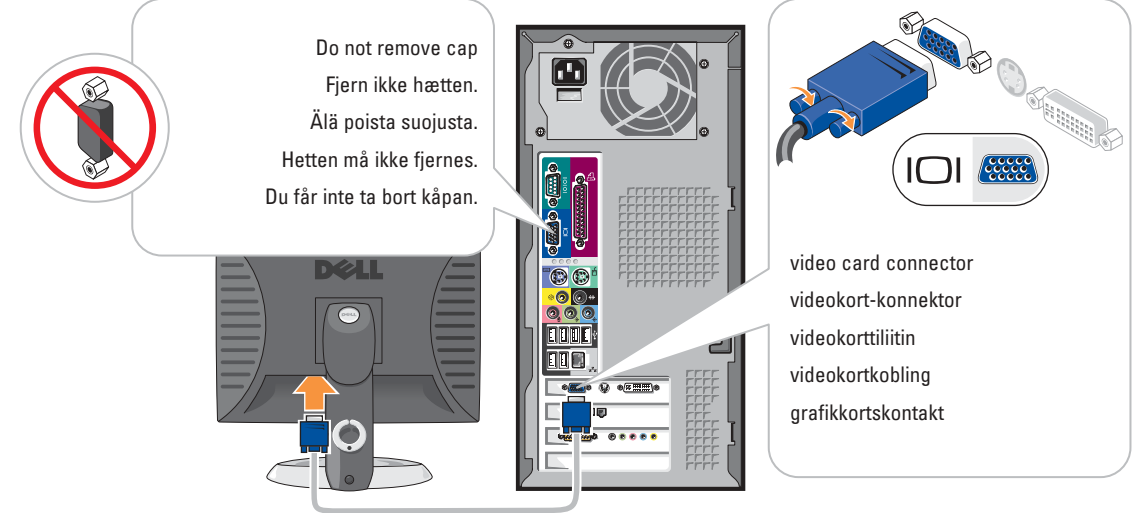

peitetty suojuksella, sitä ei saa poistaa monitorin yhdistämistä varten. Monitori ei toimi.

MERK: Hvis den integrerte videokontakten er dekket av en hette, må hetten ikke fjernes ved tilkobling til monitoren. Monitoren vil ikke fungere

ANMÄRKNING: Om den integrerade grafikkontakten är täckt av en kåpa bör du inte ta bort kåpan när du ansluter bildskärmen. I så fall fungerar inte skärmen

# Set Up Other Devices Last

Stil andet udstyr op til sidst | Asenna muut laitteet viimeiseksi | Installer andre enheter til slutt | Iordningställ kringutrustning sist

Information in this document is subject to change without notice. © 2004 Dell Inc. All rights reserved. Reproduction in any manner whatsoever without the written permission of Dell Inc. is strictly forbidden.

April 2004

Oplysningerne i dette dokument kan ændres uden forudgående advarsel. © 2004 Dell Inc. Alle rettigheder forbeholdes.

> *Dell, DELL-*logo ja *Dimension* ovat Dell Inc:n tavaramerkkejä;<br>*Microsof*t ja Windows ovat Microsoft Corporationin rekisteröityjä<br>tavaramerkkejä. Muiden yritysten tavaramerkit ja tuotenimet eivät ole<br>Dellin omaisuutta. Huhtikuu 2004

Gengivelse på nogen som helst måde uden skriftlig tilladelse fra Dell Inc. er strengt forbudt. Dell, DELL logo og Dimension er varemærker tilhørende Dell Inc.;

*Microsoft* og *Windows* er registrerede varemærker tilhørende<br>Microsoft Corporation. Dell frasiger sig ejerinteresse i andres mærker<br>og navne.

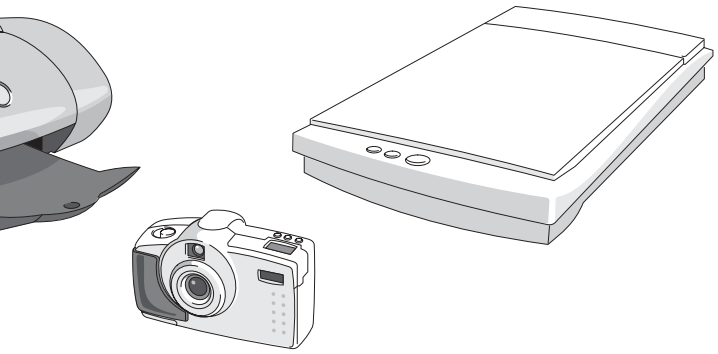

Tämän asiakirjan tietoja voidaan muuttaa ilman eri ilmoitusta. © 2004 Dell Inc. Kaikki oikeudet pidätetään. Kaikki kopiointi millä tahansa tavalla ilman Dell Inc:n kirjallista lupaa

on ankarasti kielletty

See your Owner's Manual for additional setup instructions, including how to connect a printer.

Informasjonen i dette dokumentet kan bli endret uten at det blir gitt

*Dell, DELL* logoen og *Dimension* er varemerker tilhørende Dell Inc.;<br>*Microsoft* og *Windows* er rtegistrerte varemerker for Microsoft<br>Corporation. Dell fraskriver seg eiendomsinteresse i andre merker og<br>navn.

noen beskjed om dette. © 2004 Dell Inc. Alle rettigheter forbeholdes. All form for reproduksjon uten skriftlig tillatelse fra Dell Inc. er strengt forbudt.

April 2004

Informationen i detta dokument kan ändras utan föregående meddelande. © 2004 Dell Inc. Alla rättigheter förbehålles.

All kopiering är strängt förbjuden utan skriftligt tillstånd från Dell Inc.

*Dell, DELL-*logotypen och *Dimension* är varumärken som tillhör<br>Dell Inc. *Microsoft* och *Windows* är registrerade varumärken som<br>tillhör Microsoft Corporation. Dell avsäger sig alla anspråk på märken<br>och namn som inte

April 2004

To access support and educational tools, double-click the Dell Solution Center icon on the Microsoft Windows desktop. You can also access Dell through support.dell.com. For additional information about your computer, click the Start button and click

- För att nå Dell™ Dimension™ Helphjälpfilen klickar du på User and system guides. Klicka sedan på User's guides och slutligen på Dell Dimension
- För hjälp med operativsystemet Windows klickar du på Microsoft Windows XP Tips.

Help and Support: • To access the Dell™ Dimension™ Help file,

click User and system guides, click User's guides, and then click Dell Dimension Help.

• For help with the Windows operating system, click Microsoft Windows XP Tips.

Se brugerhåndbogen for at få yderligere installationsinstruktioner, inklusive oplysninger om hvordan en printer tilsluttes.

Dobbeltklik på ikonet Dell Solution Center på skrivebordet Microsoft Windows for at få adgang til support og

indlæringsværktøjer. Du kan også få adgang til Dell gennem support.dell.com.

For yderligere oplysninger om computeren, klik på knappen Start og klik Hjælp og support.

- For at få adgang til hjælpefilen Dell™ Dimension™ Help, klik på User and system guides, klik på User's guides, og<br>klik derefter på Dell Dimension Help. klik derefter på Dell Dimensi
- For at få hjælp til Windows operativsystemet, klik på Microsoft Windows XP Tips.

Lisätietoja tietokoneen asentamisesta, käytöstä ja vianmäärityksestä on Omistajan oppaassa.

Voit käyttää tuki- ja opetustyökaluja kaksoisnapsauttamalla Dell Solution Center -kuvaketta Microsoft Windowsin työpöydällä. Delliin voit ottaa yhteyttä myös osoitteessa support.dell.com.

Lisätietoja tietokoneesta saat napsauttamalla Käynnistä-painiketta ja napsauttamalla sitten Help and Support.

- Voit käyttää Dell™ Dimension™ Help -ohjetiedostoa napsauttamalla ensin User and system guides, napsauttamalla sitten<br>User's guides ja napsauttamalla lopuksi  $\overline{\mathbf{s}}$  ja napsauttamalla lopuksi
- Dell Dimension Help. • Lisätietoja Windows-käyttöjärjestelmästä saat napsauttamalla Microsoft Windows

XP Tips.

Du finner mer utfyllende

installasjonsanvisninger i brukerhåndboken, inkludert hvordan du skal tilkoble en skriver.

Dobbeltklikk på ikonet for Dell Solution Center på skrivebordet i Microsoft Windows for å få tilgang til støtte- og undervisningsverktøy. Du får også tilgang til

Dell på support.dell.com.

Klikk på Start-knappen og deretter på Hjelp og støtte hvis du vil vite mer om

datamaskinen.

# Help and Support Hiælp og support | Ohjeet ja tuki | Hjelp og støtte | Hjälp och support

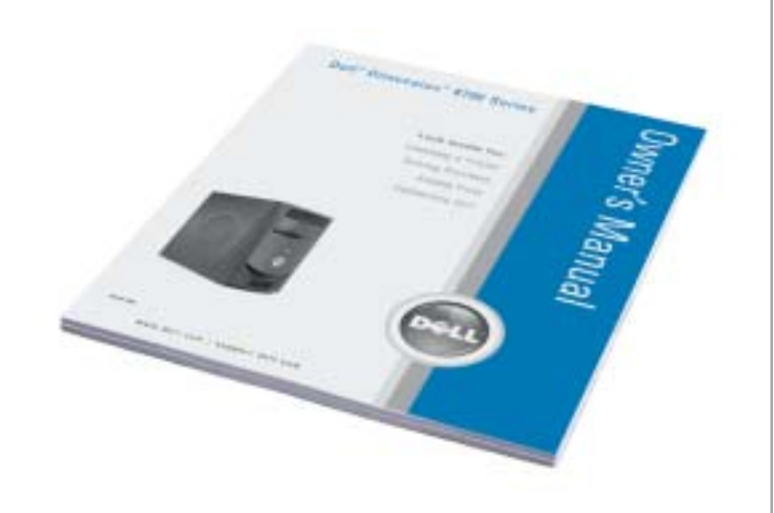

**DØLL** 

• Du får tilgang til hjelpefilen Dell™ Dimension™ Help ved å klikke på User and system guides, User's guides, og lig på Dell Dimension Help • Klikk Microsoft Windows XP Tips hvis du trenger hjelp med Windows-

operativsystemet.

I instruktionsboken finns ytterligare installationsanvisningar, bland annat för hur

du ansluter en skrivare. För att nå support och

undervisningsverktyg, dubbelklicka på ikonen **Dell Solution Center** på skrivbordet i Microsoft Windows. Du kan även nå Dell genom support.dell.com.

För ytterligare information om datorn klickar du på Start-knappen och sedan på Hjälp och support.

## Connect other devices according to their documentation.

Tilslut andet udstyr i henhold til den relevante dokumentation. Liitä tietokoneeseen muut laitteet niiden oppaissa annettujen ohjeiden mukaan. Tilkoble andre enheter som beskrevet i dokumentasjon for dem. Anslut kringutrustning i enlighet med dess dokumentation.

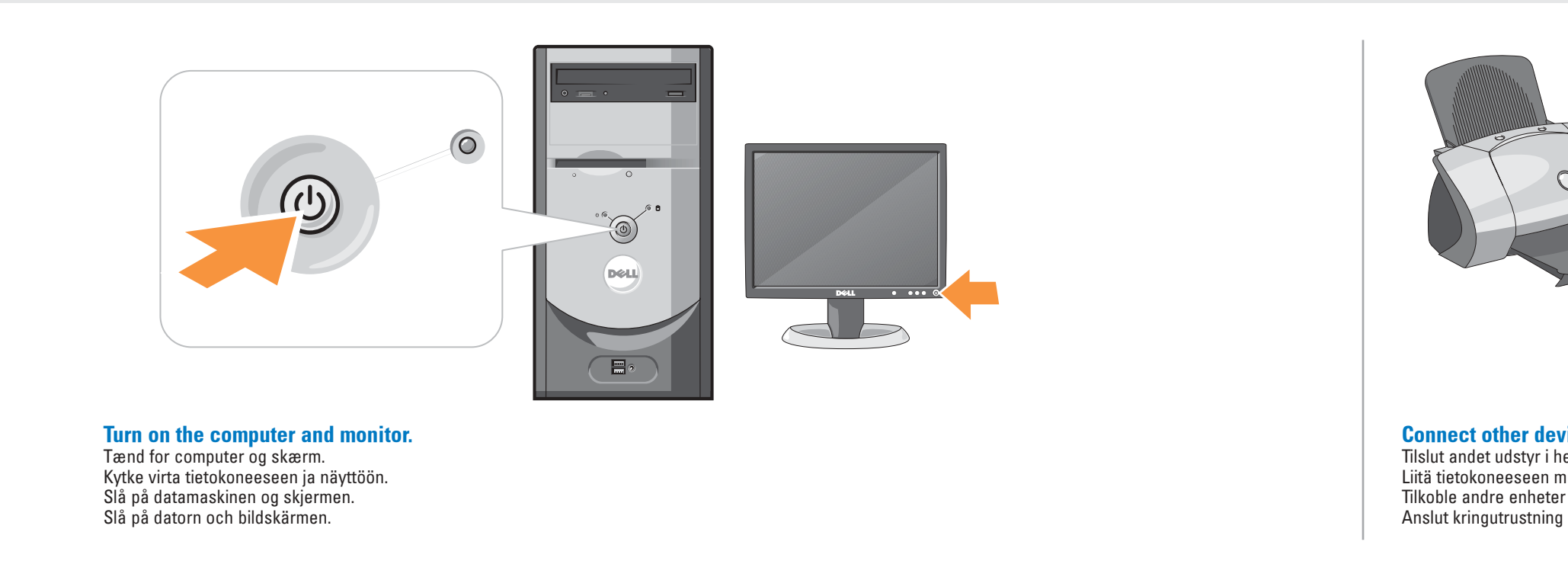

6

## If your integrated sound connectors are covered by a cap, connect your speakers to the optional sound-card connectors. Do not remove the cap.

Hvis de integrerede lyd-konnektorer er dækket med en hætte, tilsluttes højttalerne i konnektorerne til det valgfrie lydkort. Fjern ikke hætten.

Jos integroidut ääniliittimet on peitetty kannella, yhdistä kaiuttimet valinnaisiin äänikortin liittimiin. Älä poista suojusta.

Hvis de integrerte lydkontaktene er dekket av en hette, kobler du høyttalerne til de alternative lydkortkontaktene. Hetten må ikke fjernes.

Om de integrerade ljudkontakterna är täckta av en kåpa bör du ansluta högtalarna till kontakterna för extra ljudkort. Du får inte ta bort kåpan.

> front/back USB 2.0 connectors foran/bak USB 2.0-tilkoblinger baksida

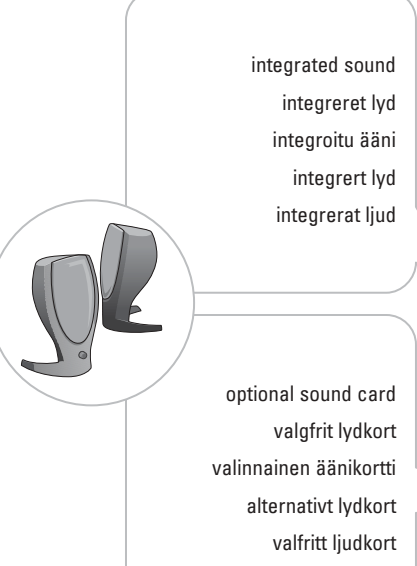

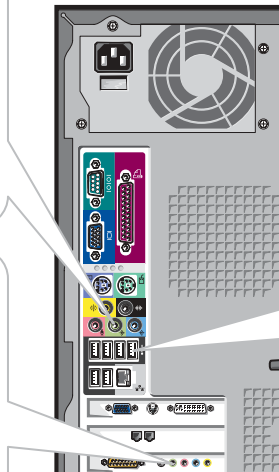

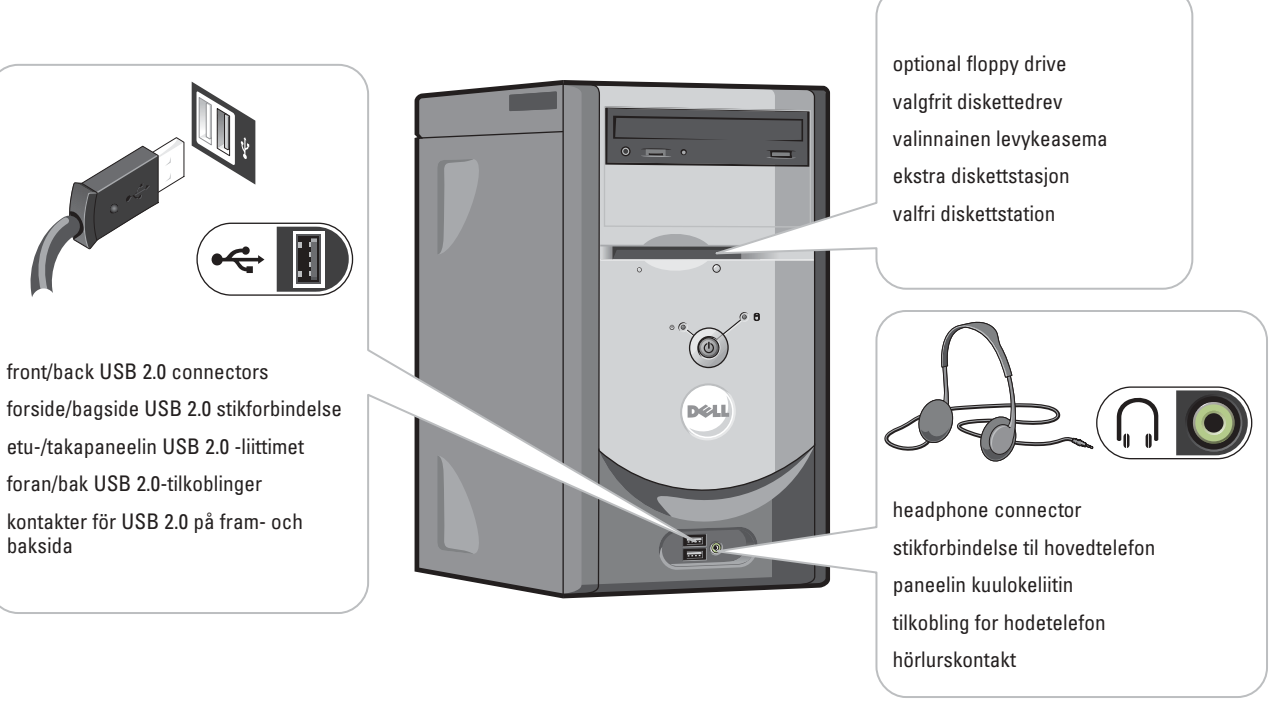